**Ww5**

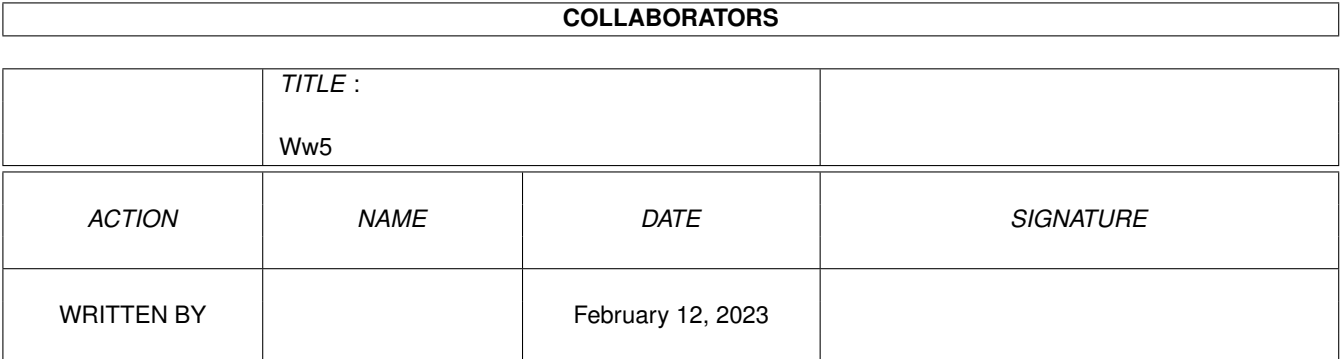

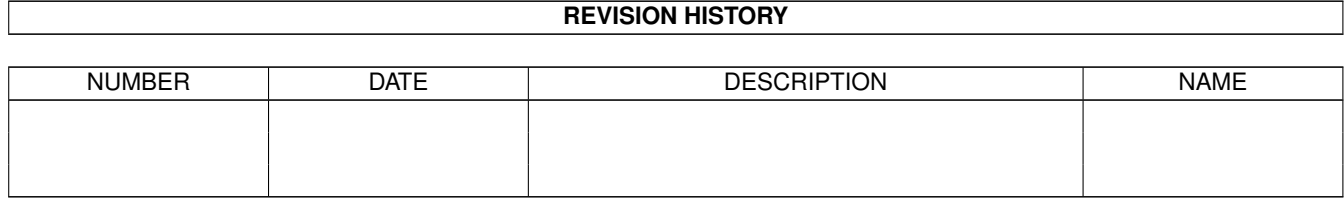

# **Contents**

### [1](#page-3-0) Ww5  $1$

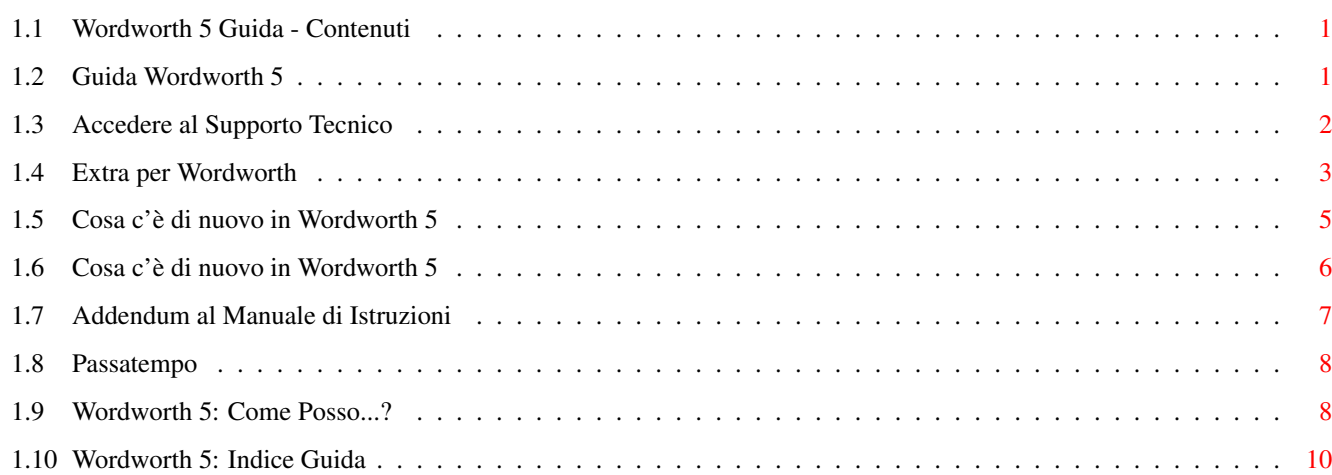

## <span id="page-3-0"></span>**Chapter 1**

## **Ww5**

## <span id="page-3-1"></span>**1.1 Wordworth 5 Guida - Contenuti**

```
CONTENUTI DELLA GUIDA
Introduzione
  Notizie sui Copyright
  Addendum al manuale
  Come usare la Guida
Sezione di Consultazione
  Elaborare il Testo
  Definire il Formato del Testo
  Gestione dei File
  Oggetti
  Stampa
  Schermo
  Personalizzazione
  Uso di Tastiera e Mouse
Appendici
  Cosa c'è di Nuovo
  Extra per Wordworth
  Come posso...?
  Accedere al Supporto Tecnico
  Soluzione dei problemi
  Indice
  Digita® Wordworth® 5 è Copyright © 1996
```
Digita International Limited

## <span id="page-3-2"></span>**1.2 Guida Wordworth 5**

COME USARE LA GUIDA E' possibile richiamare la guida in diversi modi: \textdegree{} Tasto Help - Premere il tasto Help per vedere i contenuti della guida. \textdegree{} Icona Help (?) - Cliccare sull'icona Help (?) per vedere i contenuti della guida. \textdegree{} Menu Aiuto - Scegliere uno degli argomenti dal menu Aiuto. \textdegree{} Aiuto sui menu - Per ricevere Aiuto riguardo a un menu o a un comando dei menu, tenere premuto il pulsante destro del mouse sul menu o sul comando e premere il tasto Help. Comandi del menu Aiuto Scegliere il comando Contenuti dal menu Aiuto per visualizzare la Tavola dei Contenuti. Scegliere il comando "Come Posso...?" per ottenere una lista di funzioni esplicative (per esempio, Creare un nuovo documento, Cambiare il colore del testo). Scegliere il comando Indice per vedere tutti i

## <span id="page-4-0"></span>**1.3 Accedere al Supporto Tecnico**

ACCEDERE AL SUPPORTO TECNICO

comandi di Wordworth.

Prima di contattare il Supporto Tecnico della Digita, leggere la sezione Soluzione dei problemi .

Per contattare il Supporto Tecnico della Digita in UK:

Telefono: chiama lo 0891 616 944 tutti i giorni feriali dalle 11.00 alle 17.00. La telefonata viene tassata a 36p al minuto secondo la tariffa economica e a 48p al minuto durante le altre ore. Sii certo di avere il permesso del proprietario del telefono prima di chiamare.

Fax: 01 395 268 893.

- Posta: Wordworth Technical Support Department Digita International Limited Black Horse House Exmouth Devon EX8 1JL
- Net: support@digita.demon.co.uk

CiX: Mail - 'digita@cix' Conferences - 'digita' per argomenti generici - 'digita.tech' per il supporto tecnico. Collegati con digita per accedere a questa conferenza riservata

CIS: 100031,3032

Chi risiede al di fuori dell'UK può contattare il rappresentante locale della Digita. (N.d.T.: Non disponibile per l'Italia)

Quando si telefona, bisogna essere in grado di fornire:

- 1 Il numero di versione di Wordworth (Fare riferimento al comando Informazioni, del menu Progetto)
- 2 La descrizione del proprio sistema
- 3 Una dettagliata descrizione del problema

Quando si scrive, è necessario fornire:

- 1 Una busta imbottita già affrancata quando si invia un dischetto per la sostituzione o per la verifica.
- 2 Il numero di versione di Wordworth (Fare riferimento al comando Informazioni, del menu Progetto)
- 3 La descrizione del proprio sistema
- 4 Una dettagliata descrizione del problema, con documenti di esempio e/o esempi di stampa.

IMPORTANTE Purtroppo in nessun caso Digita può fornire supporto scritto o telefonico a utenti non registrati.

## <span id="page-5-0"></span>**1.4 Extra per Wordworth**

#### EXTRA PER WORDWORTH

A beneficio degli utenti di Wordworth Digita ha messo insieme una serie di Clip Art Scalabili e di collezioni di Agfa Font.

Queste collezioni sono state selezionate appositamente per il loro utilizzo con Wordworth.

Collezioni di Clip Art Scalabili di Digita

Le clip art (disegni) scalabili si comportano come una fonte scalabile, possono essere scalate a qualsiasi dimensione, e conservano la loro perfetta qualità. In fase di stampa, grazie a questa loro proprietà, la qualità si mantiene elevata, esattamente come accade per le fonti outline.

CODICE TITOLO D4231 Volume Nine - Scalable Cartoons I D4232 Volume Ten - Scalable Cartoons II D4233 Volume Eleven - Scalable Sports D4234 Volume Twelve - Scalable Science And Nature D4235 Volume Thirteen - Scalable Geography And Transport D4236 Volume Fourteen - Scalable Dinosaurs

Ogni collezione di Clip Art Scalabili costa Sterline 14.99.

#### Collezioni di Agfa Font di Digita

Ci sono molte copie di Fonti a basso prezzo ma queste non raggiungono la qualità dele fonti originali, più costose Agfa Compugraphic.

Per questo abbiamo selezionato una per una delle fonti dalla grande collezione delle fonti della AGFA, per la loro qualità e per la loro utilizzabilità con Wordworth.

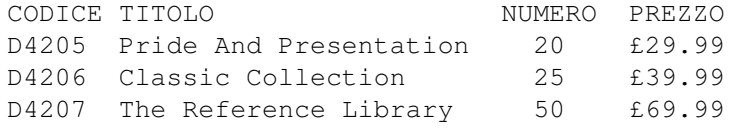

Per ordinare, telefonare allo 01 395 270 273 o scrivere a Digita, Black Horse House, Exmouth EX8~JL. Tutti i prezzi sono comprensivi di spese di spedizione e VAT.

## <span id="page-7-0"></span>**1.5 Cosa c'è di nuovo in Wordworth 5**

COSA C'E' DI NUOVO IN WORDWORTH 5

Di seguito c'è una descrizione delle nuove caratteristiche che sono state aggiunte a Wordworth 5. Queste nuove caratteristiche ci sono state suggerite dagli utenti di Wordworth.

Se hai qualsiasi suggerimento che possa permetterci di migliorare Wordworth contattaci agli indirizzi riportati nella sezione supporto tecnico .

- \textdegree{} Magie lezioni interattive per guidarti attraverso i compiti più difficili.
- \textdegree{} Note a piè di pagina si possono inserire note in un documento e specificare se esse debbano comparire alla fine di ogni pagina o alla fine del documento.
- \textdegree{} Definizioni di Stile per applicare rapidamente un determinato formato ai paragrafi o al testo selezionato. Sono state nettamente migliorate rispetto a Wordworth 4SE.
- \textdegree{} Effetti sulle Fonti consente ulteriori manipolazioni sulle fonti.
- \textdegree{} Segni di Capoverso aggiunge automaticamente Segni, che evidenziano i Capoversi, al paragrafo corrente o a quelli selezionati.
- \textdegree{} Stampa Asincrona consente di continuare a lavorare su un documento mentre esso viene stampato in "sottofondo".
- \textdegree{} Stampa Rapida con LaserJet carica le fonti nella stampante prima della stampa su HP LaserJet.
- \textdegree{} Importa una Tabella consente di importare uno Spreadsheet TurboCalc 3.5 come una tabella in Wordworth.
- \textdegree{} Nuovi Filtri è ora possibile caricare file anche in formato Final Copy II / Final Writer.
- \textdegree{} ARexx nuovi comandi aggiunti a quelli già esistenti nel set di Wordworth 4SE.
- \textdegree{} I comandi Taglia, Copia e Incolla ora utilizzano la clipboard di Amiga, permettendo così di scambiare facilmente testo tra Wordworth ed altre applicazioni.

```
\textdegree{} Importa immagini - Wordworth 5 è in grado di
  importare immagini a 24-bit, convertendole in 256
  colori.
\textdegree{} Il testo Apice/Pedice è ora automaticamente
  rimpicciolito. E' possibile impostare la
  parcentuale di riduzione nel pannello Opzioni
  Documento.
\textdegree{} Strumenti del Righello - nuovi strumenti:
    \textdegree{} Maiuscoletto
    \textdegree{} Copia Rapida del Formato
    \textdegree{} Segni di Capoverso
    \textdegree{} Rientri
\textdegree{} Incremento di Velocità - Wordworth è stato reso
  ancora più veloce nel caricamento, salvataggio,
  stampa, elaborazione, e ricerca.
\textdegree{} Combinazioni di Tasti per nuove funzioni
    Ctrl h - Maiuscoletto
    Ctrl Shift H - Scambia Maiuscolo <-> minuscolo
    R Amiga 1 - Definizioni di Stile:Nessuno Stile
    R Amiga 2 - Definizioni di Stile: Normale
    R Amiga 3 to 0 - Definizioni di Stile:Utente
    R Amiga Shift 1 to 0 - Definizioni di Stile:Utente
```
Vedere anche:

Nuove caratteristiche in Wordworth 3.1

## <span id="page-8-0"></span>**1.6 Cosa c'è di nuovo in Wordworth 5**

COSA C'E' DI NUOVO NELLA 3.1r2

\textdegree{} Possibilità di aumentare/diminuire la dimensione delle fonti di un punto per volta per mezzo della tastiera o di icone.

\textdegree{} Wordworth è ora compatibile con la scheda Picasso. E' stato aggiunto un ToolType all'icona di Wordworth per PICASSO.

\textdegree{} Ora puoi salvare un modello Normale.

\textdegree{} Diversi problemi di tracciamento sono stati risolti.

\textdegree{} Il contenuto dei riquadri di testo è ora copiato con il riquadro quando si eseguono operazioni di Duplicazione, Taglio, Copia e Incolla.

\textdegree{} Ora è supportato il mail merging all'interno dei Riquadri di Testo. L'ordine è da Sinistra a

```
Ww5 7/12
```

```
Destra e dall'Alto in Basso (considerando le
  coordinate dell'angolo superiore sinistro del
  riquadro).
\textdegree{} Modifica del testo più intuitiva.
\textdegree{} Combinazioni di tasti per l'allineamento del testo:
    Ctrl L - Allinea a Sinistra
    Ctrl R - Allinea a Destra
    Ctrl C - Allinea al Centro
    Ctrl J - Giustificazione Piena
```
Nuove Caratteristiche di Wordworth 3.1

## <span id="page-9-0"></span>**1.7 Addendum al Manuale di Istruzioni**

#### ADDENDUM

- 1 Gli utenti che hanno il vecchio chip Agnus (0.5MB di Memoria Chip) incontreranno delle limitazioni nel numero e nella dimensione di grafici e fonti utilizzati in un documento. Ciò è dovuto alla quantità di 'memoria grafica' necessaria per queste operazioni.
- 2 Le fonti TrueType non sono disponibili sui vecchi modelli basati sul 68000 come l'Amiga 500/500+ o 600. Ciò è dovuto a limitazioni insormontabili.
- 3 Le operazioni sul Glossario sono state modificate leggermente. Ora, un doppio click su una voce della lista ne provoca l'inserimento nel documento e lascia aperto il pannello di richiesta.

Selezionando una voce dalla lista e cliccando Inserisci, viene inserita la voce ed il pannello di richiesta viene chiuso.

Per chiudere il pannello di richiesta senza fare altri inserimenti, cliccare sul Pulsante di Chiusura posto nel suo angolo superiore sinistro.

4 Ora c'è un nuovo strumento per installare nuove Fonti chiamato InstallFonts, che si trova nel cassetto WwTools di Wordworth.

Se si esegue un doppio click sull'icona di InstallFonts, verrà chiesto se si vuole integrare la fontlist già esistente o se si vuole sostituirla. Quindi verrà chiesto di scegliere il cassetto contenente le fonti da installare, di norma è il cassetto Intellifont di Wordworth, nel quale si dovrebbero copiare tutte le fonti Compugraphic che si vogliono usare con Wordworth; è possibile, comunque, scegliere un qualsiasi altro cassetto.

InstallFonts è in grado di installare le fonti Compugraphic, TrueType o PostScript.

### <span id="page-10-0"></span>**1.8 Passatempo**

Divertirsi con il Passatempo

Scegliere il comando Passatempo (menu Strumenti) per rilassarsi con un semplice giochino.

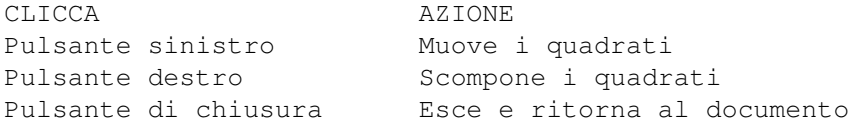

## <span id="page-10-1"></span>**1.9 Wordworth 5: Come Posso...?**

COME POSSO...?

Accedere al supporto tecnico di Wordworth 5 Risolvere un problema da solo Installare Fonti Aggiuntivi

Chiudere un documento Creare un altro disco per i miei documenti Creare un nuovo documento Cancellare un documento Uscire da Wordworth Caricare un documento Caricare un documento da un altro disco Caricare un documento in un formato diverso Caricare un documento recente Caricare l'ultimo documento salvato Salvare un documento Salvare un documento in un formato diverso Salvare un documento su un altro disco Usare i modelli per i documenti

Cambiare il colore del testo Cambiare le fonti Cambiare fonte o stile Cambiare la larghezza della fonte Cambiare l'inclinazione del testo Creare il testo Pedice Creare il testo Apice

```
Ripetere il formato dell'ultima fonte
Definire i margini della pagina
Definire i tabulatori
Allineare e giustificare il testo
Cambiare l'interlinea
Cambiare le dimensioni della pagina
Copiare e muovere il testo
Copiare e muovere il testo usando 'Prendi e Sposta '
Creare o modificare colori
Usare la funzione 'Prendi e Sposta'
Cancellare una porzione di testo
Definire il Formato di un paragrafo
Fare la Copia Rapida del Formato del Paragrafo
Usare le Definizioni di Stile
Usare la sillabazione nel documento
Definire i rientri per linee e paragrafi
Ripetere il formato dell'ultimo paragrafo
Selezionare una porzione di testo
Inserire un segnalibro
Inserire un carattere straniero
Inserire testata o pie' di pagina
Inserire il codice di fine pagina
Inserire una nota
Inserire la data
Inserire l'ora
Inserire/cancellare righe/colonne nelle tavole
Inserire un carattere straniero
Tracciare una linea, un quadrato o un cerchio
Creare una tabella
Creare un riquadro di testo
Posizionare un'immagine
Importare una tabella
Usare immagini di tipo bitmap
Usare immagini EPS
Usare immagini Scalabili
Eseguire calcoli su righe e colonne nelle tavole
Creare un elenco
Creare una tavola dei contenuti
Creare un indice
Ottenere statistiche sul documento
Giocare con il passatempo
Usare <Unisci in stampa>
Stampare un documento
Stampare un documento orizzontalmente
Stampare con una stampante PostScript
Stampare in modo asincrono
Inviare le fonti a una stampante HP LaserJet
```
Trovare e sostituire testo Riordinare i paragrafi Elaborare il documento Annullare un comando

```
Usare 'parla'
Usare la Correzione Automatica
Usare il Glossario
Usare il Dizionario dei Sinonimi
Modificare le preferenze
Modificare il rapporto di ingrandimento
Cambiare il formato della data
Cambiare lo stile del numero di pagina
Cambiare il modo video
Cambiare il formato dell'ora
Mostrare i simboli speciali
Mostrare/nascondere i righelli
Mostrare/nascondere il pannello delle icone
```
## <span id="page-12-0"></span>**1.10 Wordworth 5: Indice Guida**

```
INDICE
```

```
Menu Progetto
 Nuovo
 Carica...
 Carica Recente
 Salva
 Salva Come...
 Ultima Versione
 Stampa...
 Preferenze di Stampa...
 Unisci in stampa...
 Chiudi
 Informazioni...
 Fine
Menu Modifica
 Taglia
 Copia
 Incolla
 Cancella
 Annulla Modifica
 Ripeti Comando
 Trova...
 Trova Ancora
 Vai A...
 Inserisci...
 Note...
 Colori...
 Seleziona Tutto
Menu Vista
 Finestra
```
Ripulisci lo Schermo Ingrandimento Righelli Pannello delle Icone Strumenti di Disegno Stili Mostra i Codici Mostra le Guide Menu Formato Fonte... Paragrafo... Tabulatori... Documento... Definizioni di Stile... Segni di Capoverso... Tabelle... Normale Grassetto Corsivo Sottolineato Apice Pedice Menu Oggetti Crea Oggetto... Inserisci Immagine... Inserisci Tabella... Informazioni... Muovi Avanti Muovi Indietro Avanti a Tutti Dietro a Tutti Unisci in Gruppo Separa in Elementi Fissa Libera Duplica Aggiungi a tutte le Pagine Menu Strumenti Verifica Ortografia... Correzione Automatica... Sinonimi... Glossario... Statistiche... Riordina... Calcola... Crea Elenco... Crea Indice... Parla...

Macro ARexx... Menu Preferenze Sillabazione Crea Icone Cambia Preferenze Apri /Chiudi Workbench Carica Preferenze... Salva Preferenze Salva Preferenze come...

Passatempo...

Menu Aiuto

Come Posso...? Come Usare la Guida Magie... Contenuti Combinazioni di Tasti Indice Cosa c ' è di nuovo Soluzione dei Problemi